# **Jouer NoaNoa avec Sampo**

# **Introduction**

La pièce NoaNoa est écrite pour flûte et « électronique temps réel » (appelé aussi « live electronic »).

Ceci veut dire que le son de la flûte est transformé par ordinateur et en plus, l'ordinateur joue des sons dits « fixés » - préalablement enregistrés. Pour simplifier les choses, on enregistre d'habitude, en plus des fichiers sons, aussi le parcours des changements des effets.

Quand le flûtiste joue avec l'ordinateur, il est donc nécessaire de « déclencher » ces changements. Le plus souvent il y a une deuxième personne qui gère l'informatique et qui déclenche les évènements. Un évènement peut être par exemple :

• change la reverb de 0 à 100 et commence jouer le premier son

L'événement suivant peut être par exemple :

• change la reverb de 100 à 0

Cependant, la plupart du temps, l'interprète ne sait pas vraiment ce qui se passe quand un évènement est déclenché et ne peut donc pas agir en fonction. Pour remédier à cela, une pédale de type On/Off est parfois donné à l'interprète pour qu'il puisse déclencher les évènements lui-même. Or, ceci ne garantit pas la bonne compréhension de ce qui se passe vraiment avec le son et l'interprète ne peut pas influencer le déroulement des effets.

Ceci est d'autant plus vrai quand on utilise un microphone contact placé directement sur l'instrument. Imaginons que l'on veut injecter plus de son (énergie) dans l'effet à un moment donné et par la suite un peu moins. Il faut donc pouvoir s'approcher du micro et ensuite s'en éloigner.

#### **Sampo**

Avec le Sampo, nous n'allons plus simplement déclencher les évènements, mais vraiment jouer les effets demandés par la compositrice dans la partition.

Pour cela, il faut comprendre ce que la compositrice veut et comment obtenir l'effet souhaité à l'aide des pédales.

Il s'agit ici d'une transcription et non pas de l'exécution du même programme qui est utilisé au départ. Cette transcription permet à l'interprète de comprendre et gérer les effets de la même façon qu'il comprend et gère le son de son instrument.

La pièce NoaNoa utilise 3 effets :

- Reverb Infinie
- Speech Reverb
- Harmonizer

En plus de cela il faut déclencher les fichiers sons préenregistrés.

En résumé, il n'y a que deux types de réverbération utilisées dans toute la pièce, et l'effet harmonizer n'est utilisé qu'une seule fois à la fin de la pièce.

La partition de NoaNoa comporte les numéros d'évènement juste au-dessous des portés avec parfois les explications les accompagnant :

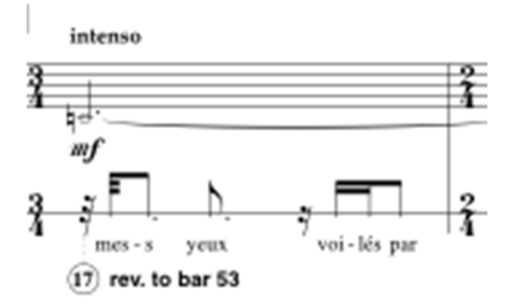

Exemple 1 : Effet – début de la réverbération

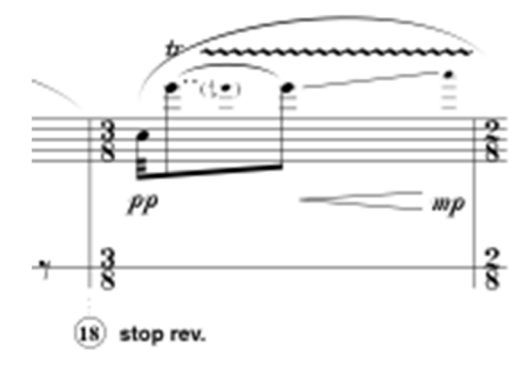

Exemple 2 : Effet – fin de la réverbération

Ici il est marqué que l'événement numéro 17 va démarrer la réverbération qui doit être tenue jusqu'à la mesure 53. Ensuite l'exemple 2 (c'est justement la mesure 53) indique que l'évènement va arrêter la réverbération déclenchée précédemment.

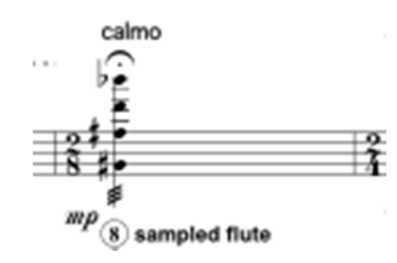

Exemple 3 : Jouer un fichier son

Ici il est marqué que l'évènement numéro 8 va déclencher le son avec les enregistrements des sons de flûte.

# **Préparer la pièce**

Nous allons maintenant apprendre à jouer les trois effets ainsi que déclencher et gérer les fichiers son.

### **Affectation des pédales**

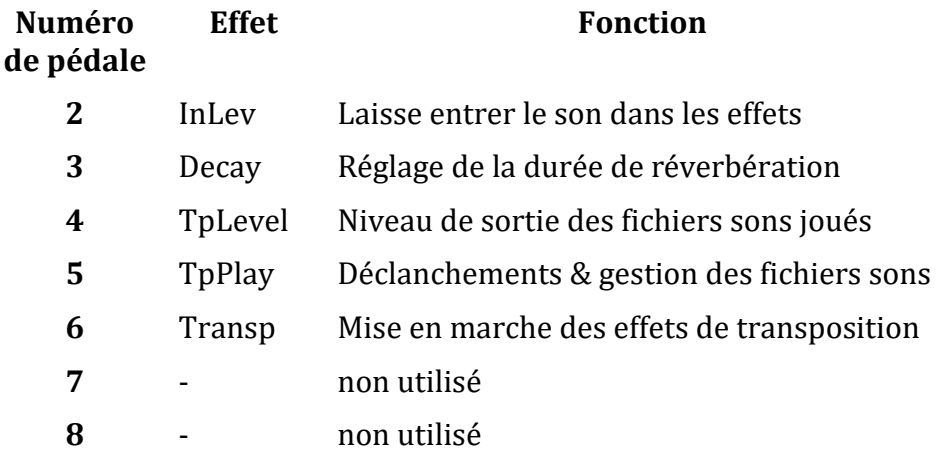

#### **La position de départ des pédales**

Pour commencer la pièce, il faut placer les pédales dans une certaine position.

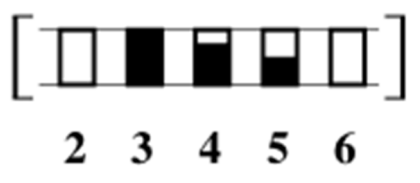

# **Apprendre à jouer les effets dans NoaNoa**

# **A. Réverbération**

Les deux types de reverbs sont obtenus avec les deux premières pédales :

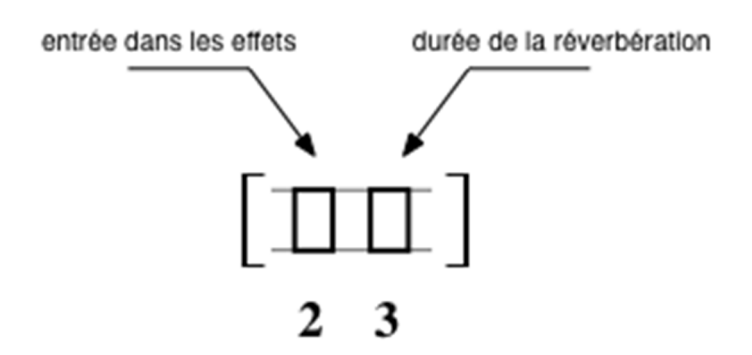

Pour tester l'effet, préparez les deux pédales comme indiqué sur l'exemple suivant.

Les parenthèses carrées indiquent que les pédales doivent déjà être dans les positions indiquées avant de commencer à jouer.

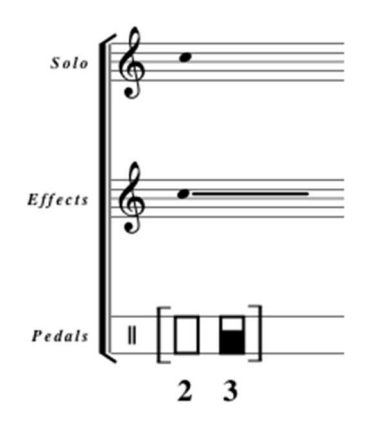

Jouez une note quelconque et en même temps approchez-vous du micro.

Vous n'avez pas de son d'effet puisque la pédale 2 est fermée et que le son n'arrive pas jusqu'à l'effet.

Maintenant essayez d'ouverir avec la pédale 2 pendant que vous jouez la note.

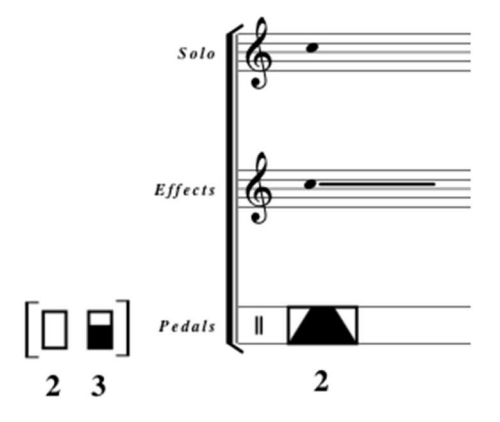

L'indication graphique montre qu'il faut ouvrir l'entrée (pédale 2) relativement rapidement, jouer la note puis fermer l'entrée.

Essayez différentes positions en vous rapprochant plus ou moins du micro, mais tout en faisant attention au niveau général (les barres à droite de l'écran qui indiquent les niveaux d'entrées et de sorties) pour ne pas dénaturer le son – vous devez toujours écouter le résultat sonore et ajuster votre jeu en fonction de cela.

Il y a donc plusieurs paramètres à gérer :

- Volume de la flûte que vous jouez
- Distance de la flûte du microphone
- Le mouvement de la pédale d'entrée (pédale N°2)

Chacun de ces trois paramètres modifie le résultat final. Vous devez donc expérimenter et écouter le résultat.

Si vous laissez l'entrée dans les effets ouverte (vous ne fermez pas la pédale N°2), vous allez pouvoir entendre la réverbération sur chaque note que vous jouerez :

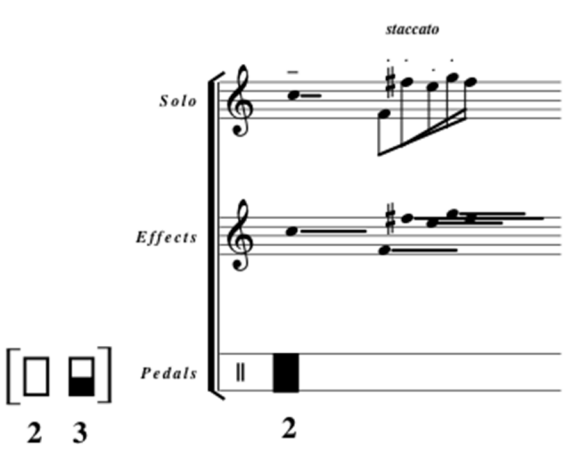

Pour arrêter la réverbération, vous pouvez faire deux choses :

 $\rightarrow$  Soit vous fermez l'entrée dans l'effet :

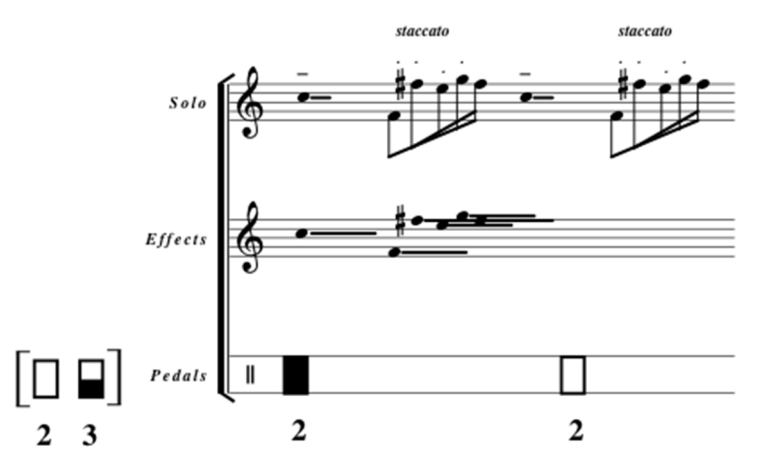

Une fois l'entrée fermée, le son de votre instrument ne rentre plus dans l'effet et la réverbération ne s'y ajoute plus.

Soit vous arrêtez la réverbération :

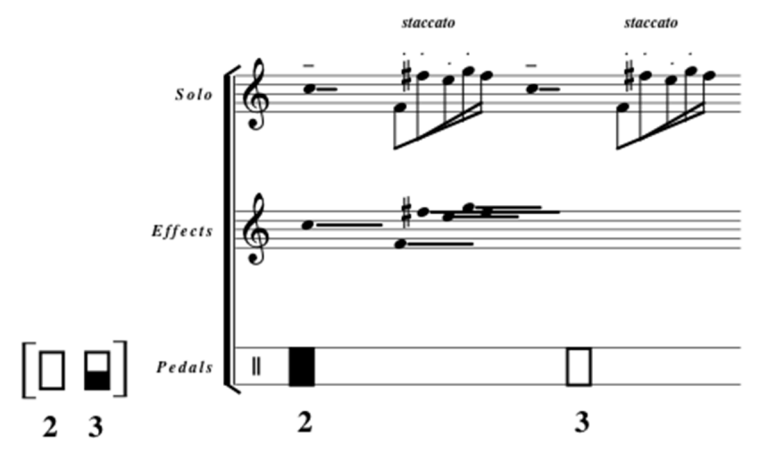

Le résultat est le même, mais cette fois c'est la durée de la réverbération qui est raccourci au minimum.

Essayez les deux exemples et comparez-les.

#### **Changement de la durée de réverbération**

Maintenant que nous pouvons changer la durée de la réverbération avec la pédale N°3 et que nous maîtrisons l'ouverture et la fermeture de l'entrée dans les effets, nous pouvons essayer de changer la réverb.

Préparez les deux pédales comme indiqué sur l'exemple suivant et ouvrez la pédale N°2 :

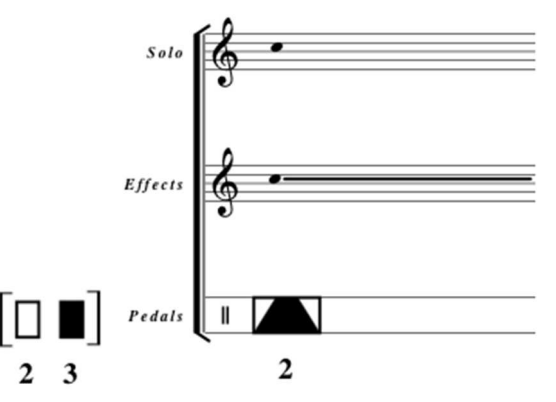

Vous pouvez entendre que la durée de la réverbération devient très longue.

Pour l'arrêter, il suffit de fermer la pédale N°3 qui gère la durée. Ceci va changer la durée de réverbération pour 0, soit sans réverbération. Voici un exemple noté :

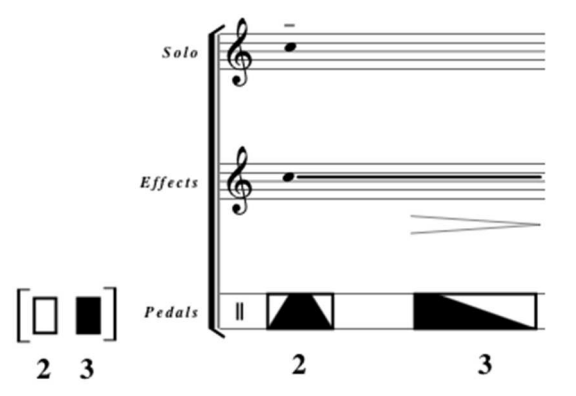

Suivant les conditions de départ, la note sera plus ou moins prolongée. De nouveau il faut tester le jeu des trois paramètres : niveau sonore de la flûte, distance du micro et les mouvements des pédales, pour trouver le jeu qui donne le résultat sonore souhaité.

Si vous fermez brusquement la pédale N°3, vous coupez immédiatement la réverbération :

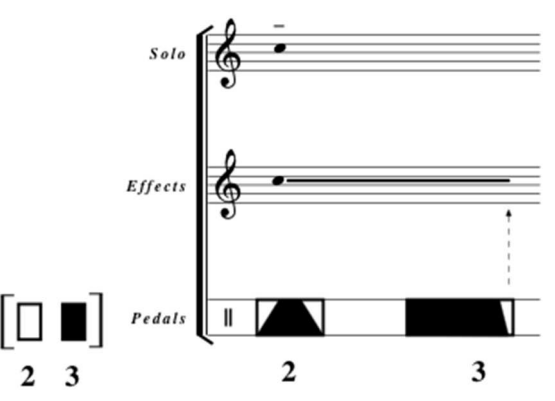

Nous allons utiliser ces deux types de réverb pour créer les effets souhaités dans NoaNoa.

# **Les deux types de réverb dans la pièce**

# **Rev.**

C'est une réverbération de plutôt courte durée, juste pour changer la dimension, mais le but est de bien entendre les notes qui sont jouées.

Pour la produire, vous devez placer la pédale N°3 vers le milieu et écouter le résultat :

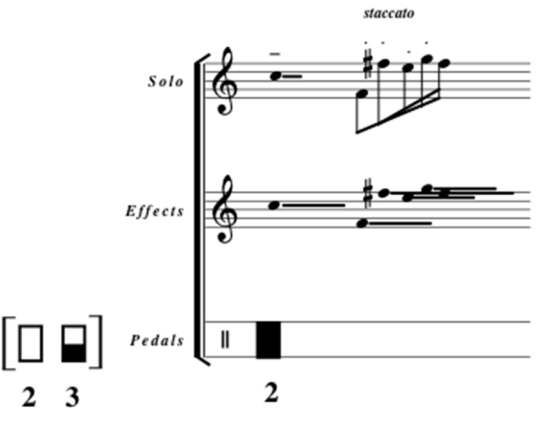

Vous pouvez déjà expérimenter cette réverbération dans la pièce :

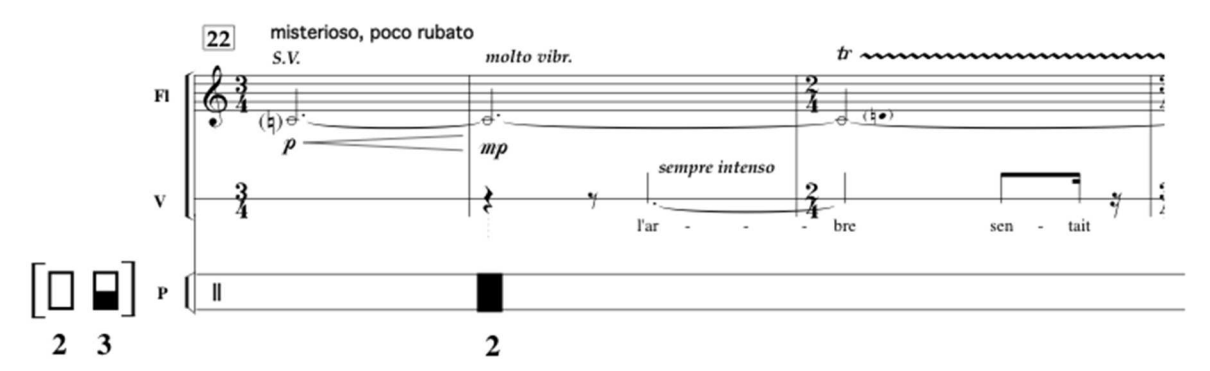

Comme vous pouvez le voir, vous allez ajouter cette réverbération à chaque fois que la voix s'ajoute à l'instrument. La réverbération sert ici à adoucir et changer la voix pour la rendre moins présente et plus dispersée. C'est la flûte qui parle et elle parle d'une manière étrange avec sa voix propre.

Une fois terminé, vous devez fermer l'entrée dans l'effet avec la pédale N°2 :

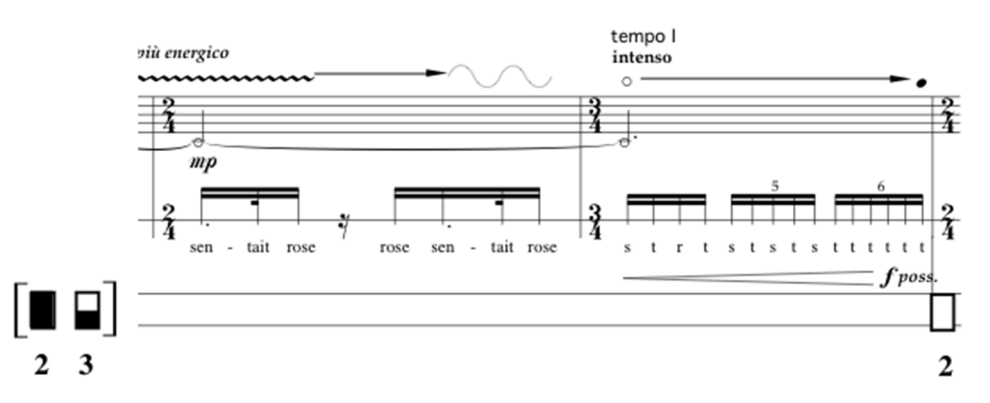

Vous pouvez déjà commencer à travailler ce type de réverb pour toute la pièce. Commencez à jouer la partition et ajoutez cette réverbération à chaque fois que vous parlez avec la flûte :

#### Mesures

 22 à la fin de 28 35 pendant la parole 48 à la fin de 53 71 à la fin de 76 (vous pouvez commencer à baisser l'entrée pendant la mesure 76) 94 à la fin de 100 (mais vous pouvez commencer aussi bien à la fin de la mesure 93) 125 à la fin de 131

Écoutez bien le résultat sonore et modifiez si nécessaire la durée de réverbération ainsi que votre distance du microphone. Essayez de trouver un son particulier pour avoir un effet bien spécifique pour ce type de jeu : son de flûte + son de la voix => tous les deux mélangés à l'aide de la réverbération.

# **Infinite rev. (Inf.rev.)**

Le deuxième type de réverbération est la « réverbération infinie ». Préparez les deux pédales comme montrée sur la partition suivante et essayez « d'attraper » la note Mi que vous jouez avec sfz. Ce sfz est là aussi pour placer assez d'énergie dans l'effet pour pouvoir le jouer le plus longtemps possible.

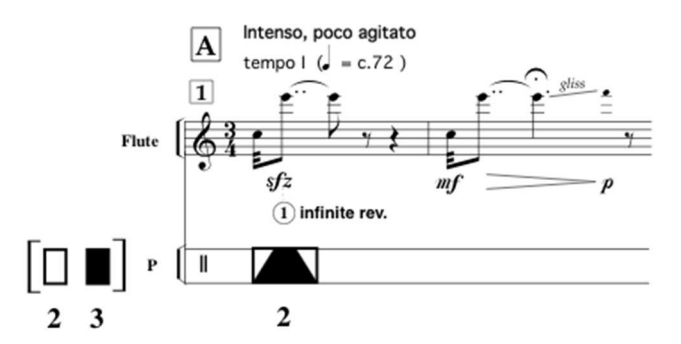

Puisque vous fermez immédiatement l'entrée, les notes suivantes ne vont pas « entrer » dans la réverbération. Le but est de garder et prolonger une note tenue.

Au moment de terminer la note tenue, vous devez fermer la réverbération (pédale N°3) pour ramener sa durée à 0 et donc arrêter la note :

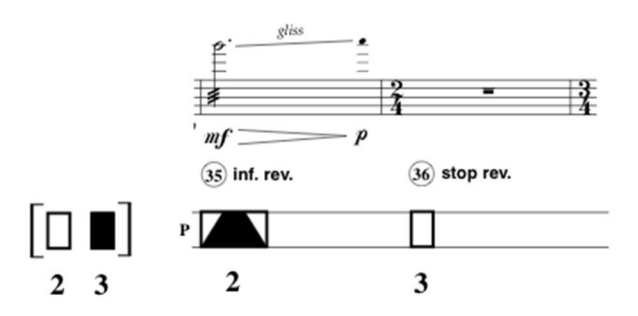

Il faut bien s'entrainer pour ouvrir la pédale d'entrée (N°2) au bon moment. Vous devez aussi faire attention à la distance avec le micro. Quand vous jouez sfz il faut faire attention à ne pas passer « dans le rouge » pour ne pas dénaturer le son, mais avoir assez d'énergie pour que le son reste présent le plus longtemps possible. Enfin, vous pouvez faire les tests de laisser la pédale d'entrée (N°2) ouverte plus ou moins longtemps pour faire accumuler de l'énergie dans l'effet.

Vous devez bien comprendre le fonctionnement et les différentes étapes. Par exemple, si vous laissez la réverbération à son maximum, vous pouvez par la suite ajouter d'autres notes dans la réverbération. Vous allez alors accumuler le son, mais attention : si vous ajoutez l'énergie vous pouvez accumuler trop d'énergie et dénaturer le son. Pur prévenir cela il faut prévoir une certaine marge.

Une fois l'effet bien maîtrisé – démarrage et arrêt – voici l'accumulation de l'effet pendant les mesures 88 à 92. Chaque mesure comporte une note que vous devez « placer et figer » dans l'effet :

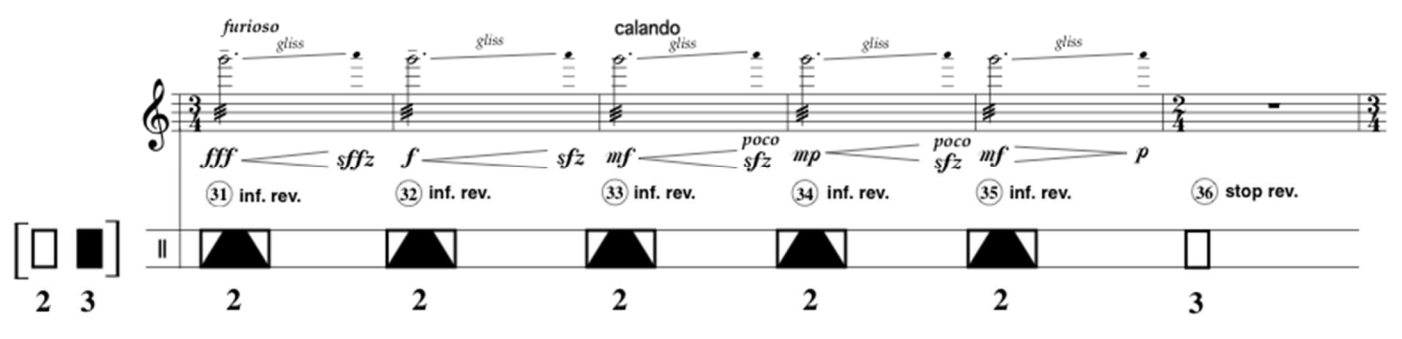

Une fois vous finissez la dernière note vous fermez simplement la durée de la réverbération à 0 avec la pédale N°3 et le son s'arrête.

Faites attention pour capter le son tout au début et ne plus capter le glissandi qui suit. Faites aussi attention pour la distance avec le microphone ! En effet la dynamique ici est fff et vous risquez très vite la saturation si vous êtes trop près du microphone, surtout quand vous allez accumuler cinq fois le même son, même si la dynamique diminue à chaque fois. Il faut donc choisir au départ une distance plus grande du micro et par la suite se rapprocher avec la dynamique qui baisse.

Exactement la même situation se présente au début de la partition :

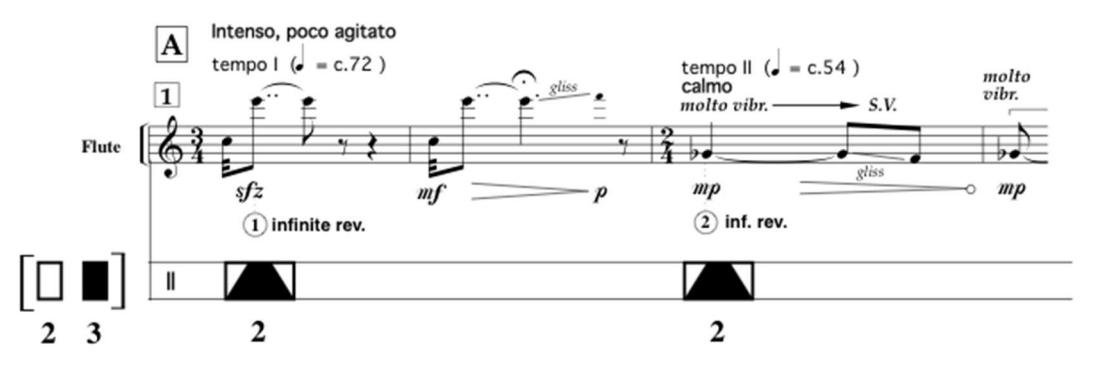

Vous devez capturer deux fois le son, pour le garder pendant que vous jouez la suite des notes. Vous faites une sorte de prolongement de votre son.

Á la fin de la portée vous arrêtez la réverbération avec la pédale N°3 comme cela :

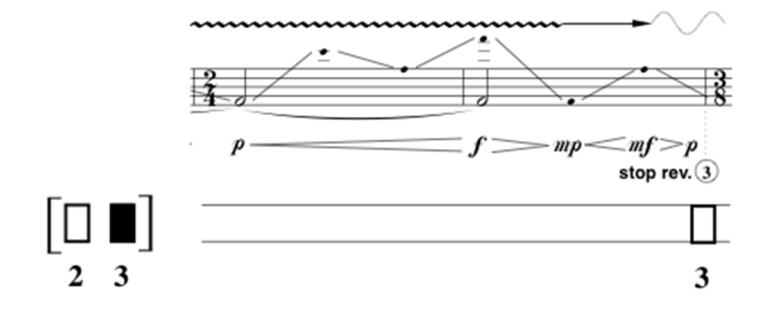

Essayez de bien apprendre la captation, l'accumulation et l'arrêt de son, pour pouvoir le reproduire par la suite pendant la pièce.

On retrouve ce type d'effet pratiquement à chaque phrasé qui rappelle la première mesure et ses variations. Vous devez le produire à chaque fois qu'il y a l'indication « **Inf. rev** » dans la partition et l'arrêter à l'indication « **stop rev.** » qui suit. Faites attention à ne pas arrêter l'effet avant l'indication de fin ! Voici les mesures où l'effet apparaît :

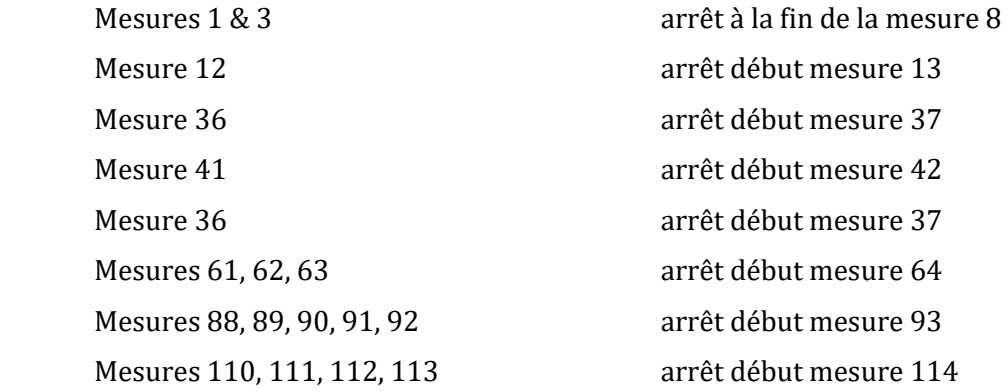

Une fois l'effet maîtrisé vous pouvez commencer à mélanger les deux réverbs ensemble.

Par exemple, vous commencez la partition. Préparez les deux pédales pour jouer l'effet « **Inf. rev** ». Vous capturez deux fois le son de la flûte et arrêtez l'effet à la fin de la mesure 8. Puisque vous allez rejouer le même effet à la mesure 12, vous placez la pédale N°3 à nouveau à maximum et refaites la captation du son à la mesure 12, puis l'arrêtez à la mesure suivante.

Ensuite, pendant la mesure 22, vous préparez la pédale N°3 sur une position intermédiaire pour produire la réverb pour la voix. Vous allez ensuite ouvrir la pédale N°2 et la laisser jusqu'à la mesure 29 où vous fermez la pédale pour ne plus faire passer le son dans l'effet.

De cette manière vous pouvez produire les réverbérations dans toute la partition.

```
B. Processed flute sounds (Harmonizer)
```
Le dernier effet est le « harmonizer ». C'est un effet où le son va être transposé et éventuellement répété et re-transposé.

Vous pouvez manipuler l'effet harmonizer avec la pédale N°6. Comme avec la réverb, vous devez d'abord préparer l'effet sans que l'entrée soit ouverte (pédale N°2 fermée).

Voici l'exemple dans la partition (mesure 163) :

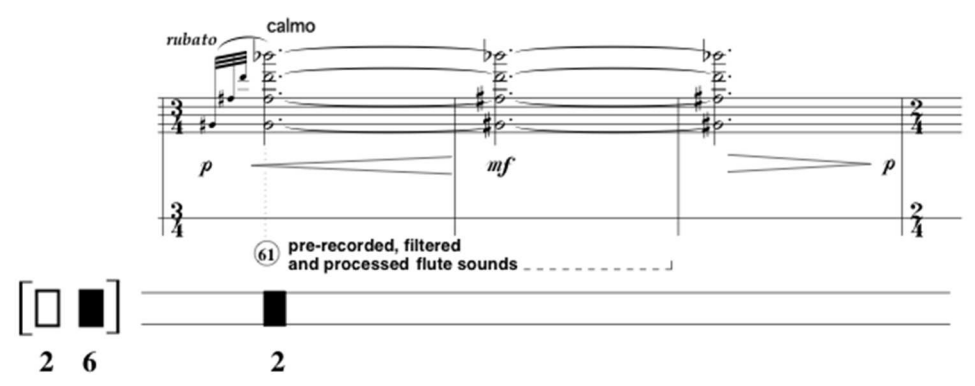

Faites attention à ne pas faire trop vite, ni trop longtemps. La pédale N°2 doit arriver au plus vite au maximum pour faire rentrer le son de multiphonique dans l'effet. Pour arrêter l'effet, il suffit de fermer l'entrée – pédale N°2, comme pour la réverb.

Essayez de jouer cet effet à la mesure 169 et l'arrêter au tout début de la mesure 171 :

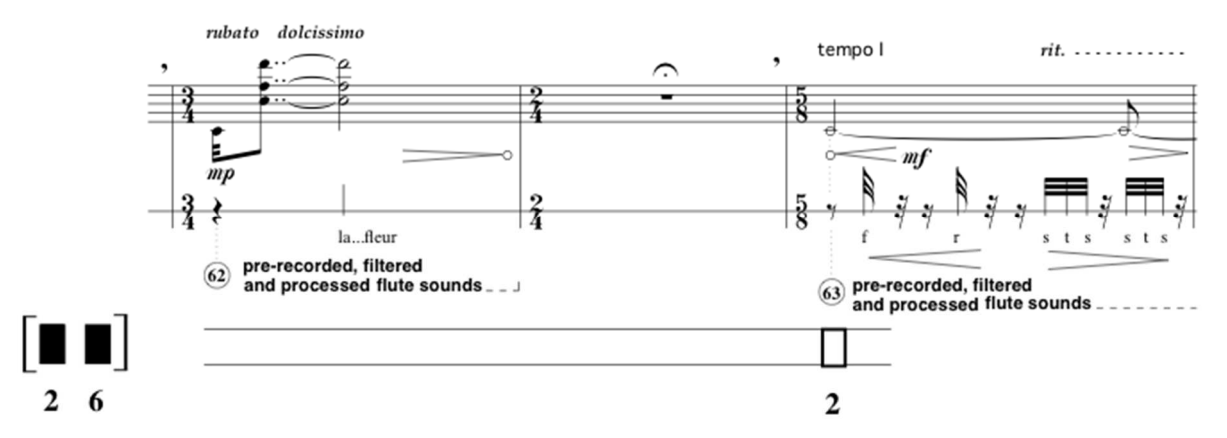

Cet effet n'est utilisé qu'une seule fois dans la pièce : de la mesure 163 à 171.

#### **C. Jouer les fichiers sons**

En plus des effets, vous devez aussi jouer les fichiers son préenregistrés. Il y a au total 33 fichiers à déclencher pendant la pièce.

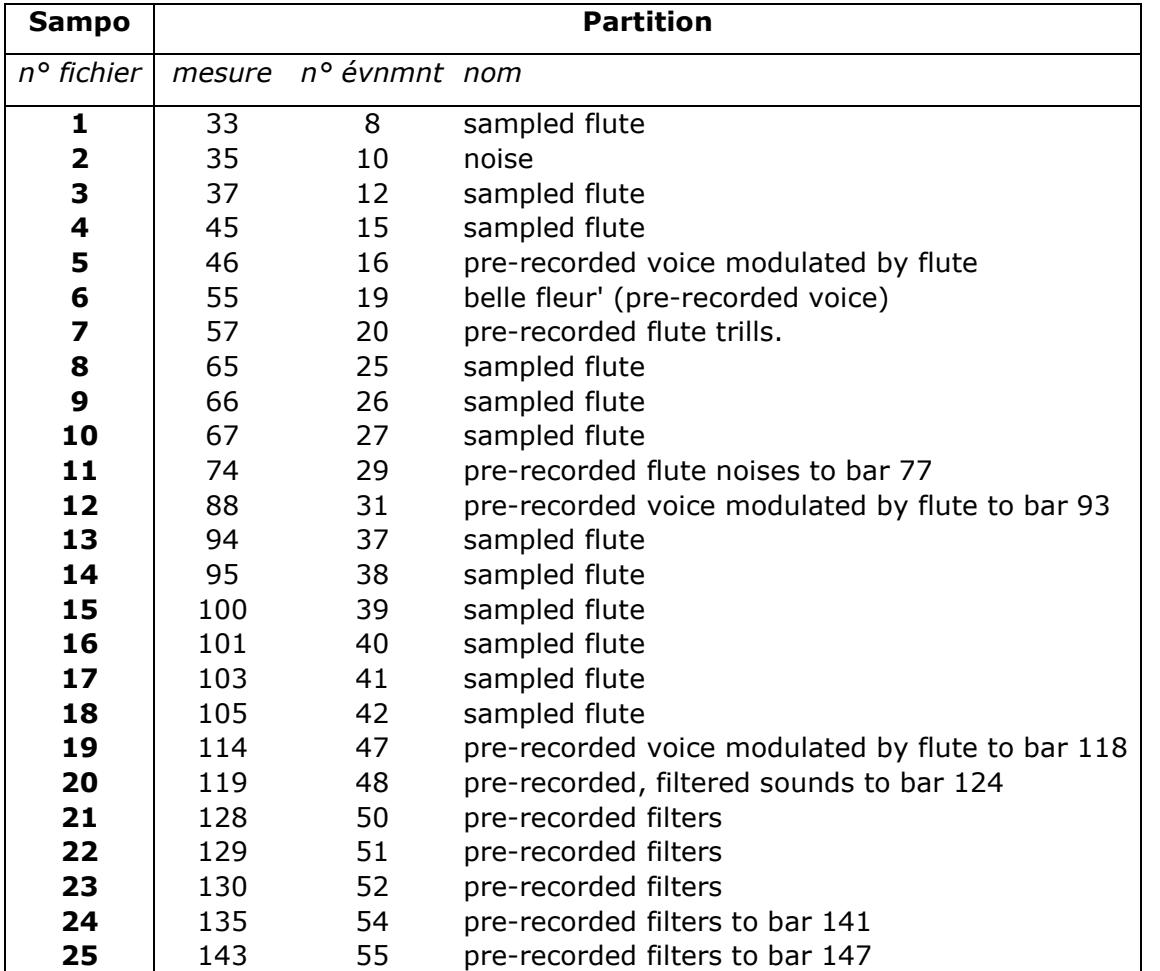

Voici les numéros des fichiers avec les numéros correspondants dans la partition :

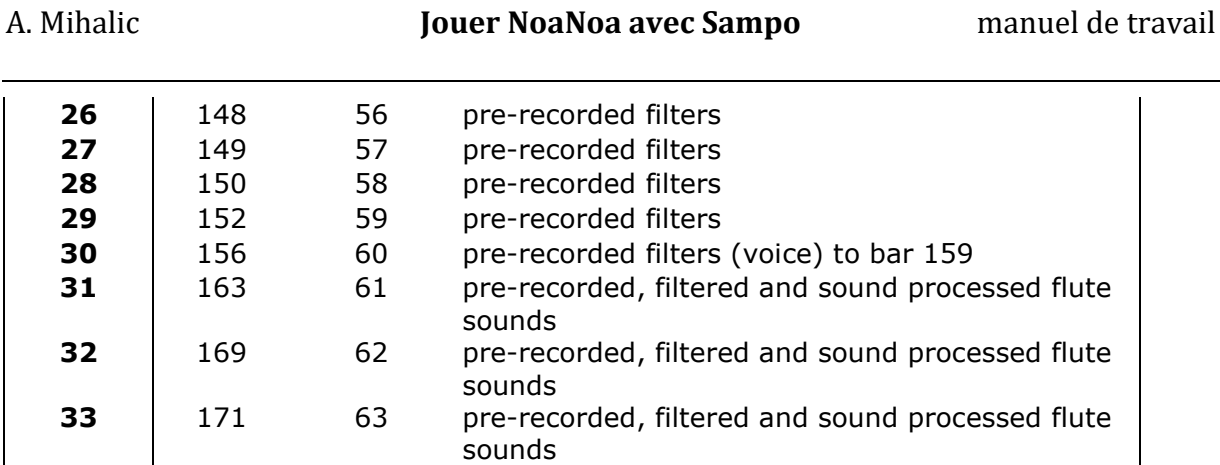

Le plus simple est de noter les numéros des fichiers dans la partition :

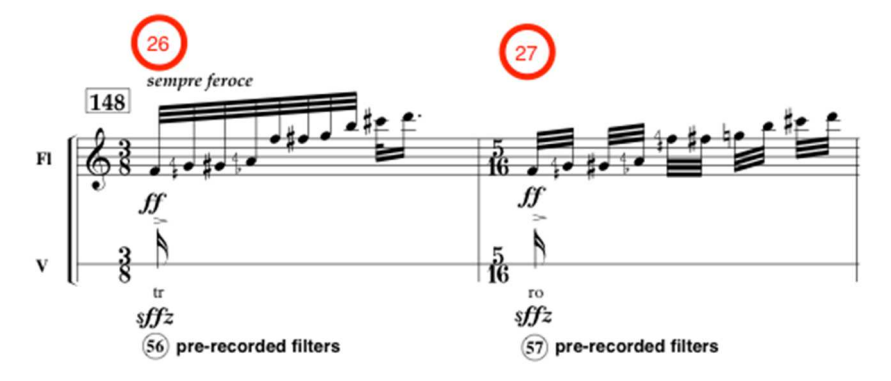

Avant de commencer à jouer, vérifiez toujours les niveaux sonores des fichiers ! Déclenchez le premier fichier avec la pédale N°5, écoutez et réglez le niveau avec la pédale N°4. Testez encore quelques sons et une fois le niveau correct, laissez la pédale N°4 à sa position. Vous pouvez toujours ajuster le niveau par la suite.

Testez aussi le rapport de niveau des fichiers son avec le volume de votre instrument pour avoir un bon mélange des deux sources.